日日 ニノ は事前に「健康診断問診票」を送付させていただきま で事前に問診を登録することもできます。

当日問診は受付でお渡しするタブレット端末で入力しま す。電子化することで、記入の手間を軽減し、記入ミ スや記入漏れを防ぎます。

入力されたデータは即座に送信され、問診室で看護師がお 1人ずつ問診内容や当日の体調を確認させていただい てから検査を行います。

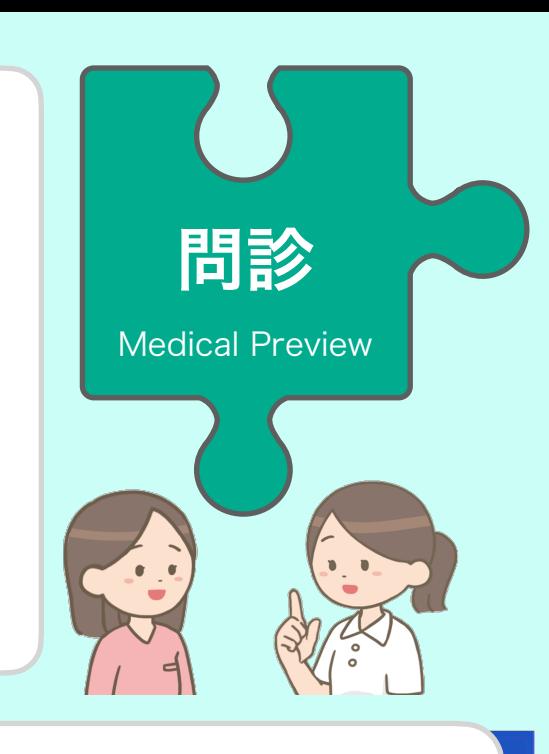

## **SETTEC**<br>& Computing Technology

お呼び出し 検査の準備ができましたら、お渡ししたタブ レットでお知らせします。タブレット内のバー コード認証で本人確認し取り違えを防ぎます。 コート認証で本人唯認し取り遅んを防さます。<br><del>|検</del>診中にお名前をお呼びすることもないので、

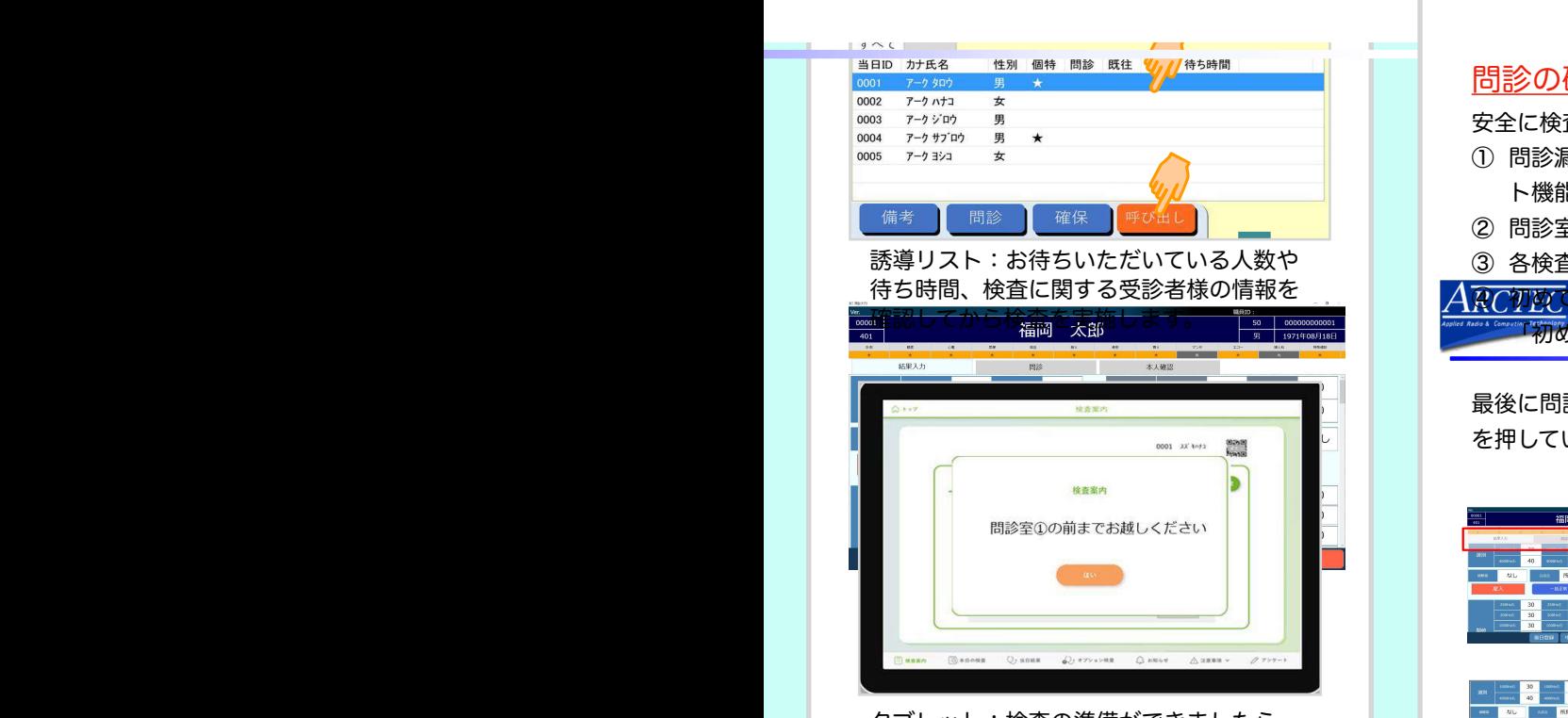

受診者タブレット タブレット:検査の準備ができましたら、 お知らせします。

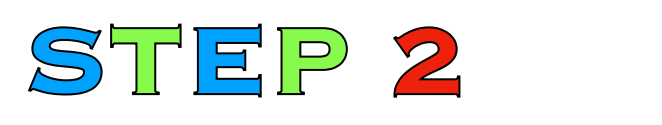

## 身体計測・聴力検査

- ① 検査機器をネットワークで結ぶことで、結果値を健診システムに 送信しています。
- ーマンの「呼出し」ボタンを選択しているのは、同じでは、<br>ことで、ことで、ことで、ことで、ことで、ことでは、ことでは、どにより検査の精度を高めます。 ② 前回値の確認や過去値との差分アラート機能、入力ミスによる異 常入力アラート機能、検査漏れを防ぐ必須項目アラート機能な
- ークラブレットには、<br>※ おかなおからの後装着の後装着の後装着の後装着の後装着の後装着があります。<br>※ あかなおから後者様と測定値を確認し「ご本人確 認」ボタンを押していただきます。必要に応じて再測定します。

## 問診の確認

安全に検査が実施できるよう以下の機能を備えています。

- ① 問診漏れアラート機能や検査の禁忌事項に該当した際のアラー ト機能。
- ② 問診室から診察医や内視鏡医、婦人科医への申し送り機能。
- ③ 各検査ブースで問診内容を確認する機能。
- $2^{\circ}$ く<mark>ののゆ</mark>て受ける検査がコースに含まれている場合、タブレットに 「初めて」を表示させ、説明させていただきます。

 $\Box$ 20.1-88- $\land$ 最後に問診内容をご本人にご確認いただき、「ご本人確認」ボタン を押していただきます。

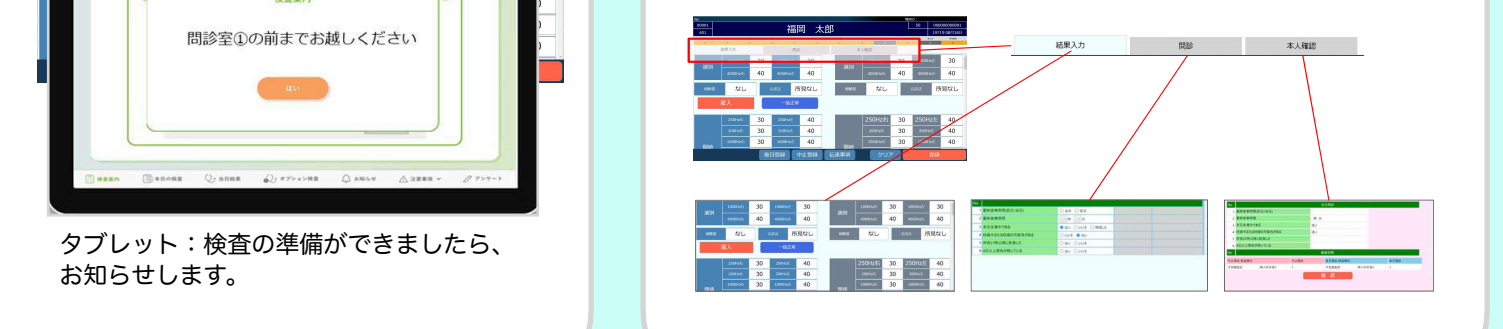

!『マー『パー『エガーデンシティ健診プラザ』『『『『『『『